## オート SUM 機能を使う

表計算ソフトで使用頻度が圧倒的に高い関数でしょう。

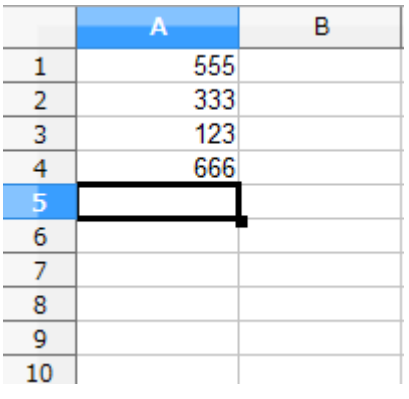

 A 列に数値が並んでいますが この合計を出すときに使用します。

合計を表示させたいセルをアクティブにし

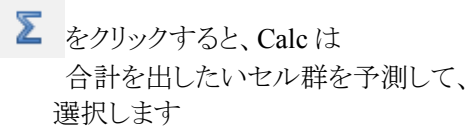

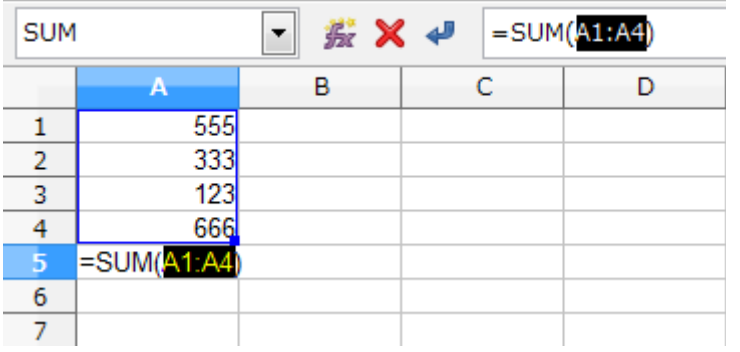

選択範囲は数式入力ボックスにも表示され 編集可能です。

A1:A4 はその間の A2,A3 も含む という意味の表記です。

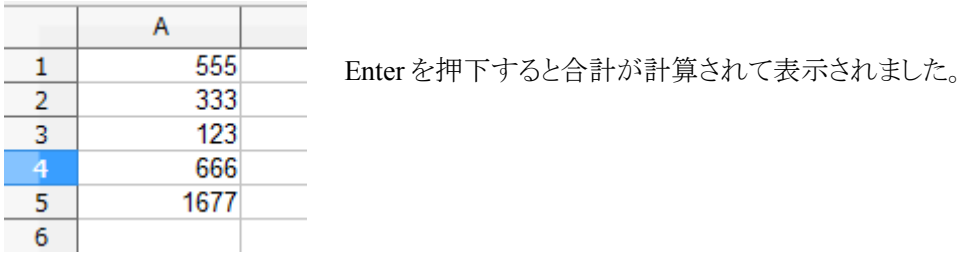

Σ

では合計の表示をしたいセルが離れていて、Clac が推測できない場合はどうでしょう。

をクリックすると、範囲が指定されていない状態で表示されます。

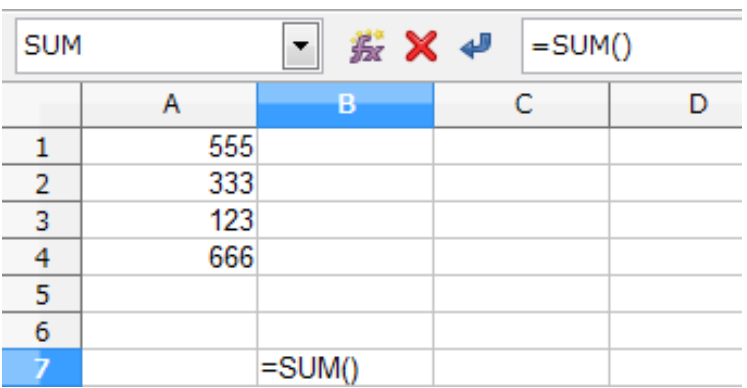

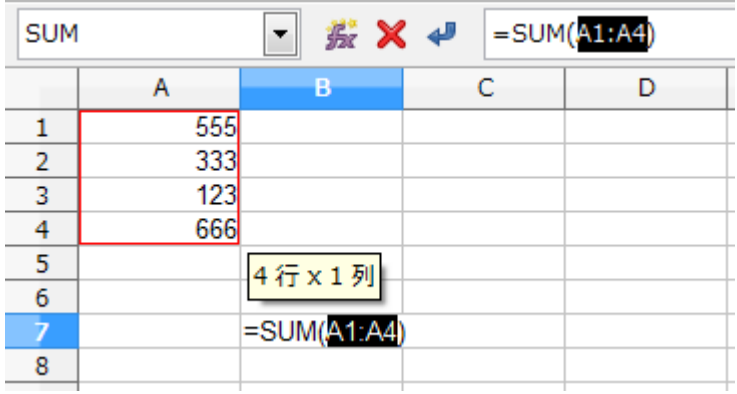

計算したいセルを選択します。

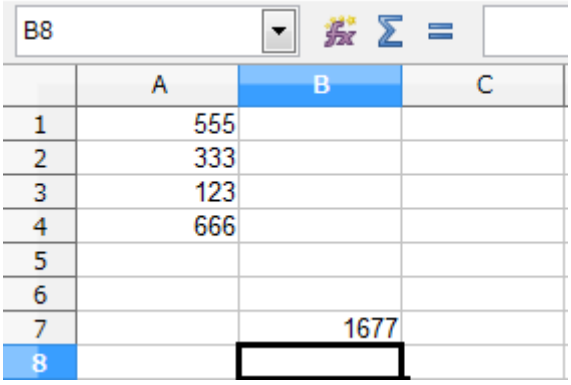

Enter を押下すると、ちゃんと合計が表示されました。

応用編(初級)

 【Ctl キー】を押下しながらクリックすると、セルは一つずつ選択されるので、 飛び飛びのセルの合計も計算することができます。 \* 同一ブック別 sheet のセルも選択可能で、計算に反映されます。(串刺し計算-後述)